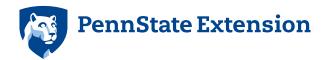

## Instructions for using the interactive budgets

You will need Adobe Acrobat Reader to use these forms. If you do not have this program installed on your computer, you can download a free version here.

You can make changes to the interactive PDF budget files for this publication by inputting your own prices and quantities in the green-outlined cells for any item. You will need to click on and add your own estimated price and quantity information to all of the green-outlined cells to complete your customized budget.

The cells outlined in red automatically calculate your revised totals based on the changes you made to the cells outlined in green.

When you are finished, you can print the budget using the green **Print Form** button at the bottom of the form.

You can use the red Clear Form button to clear all the information from your budget when you are finished.

## extension.psu.edu

This publication is available in alternative media on request.

Penn State is an equal opportunity, affirmative action employer, and is committed to providing employment opportunities to all qualified applicants without regard to race, color, religion, age, sex, sexual orientation, gender identity, national origin, disability or protected veteran status.

## Generic Calculation Sheet to Determine Amount of Actual Calcium Being Applied

This spread sheet consists of two parts the first part is the Calculation Template.
of several common calcium products. The second part is a product comparison At the bottom
of this sheet are the suggested recommendations of actual calcium per acre
and the benefits of those rates

Instructions: On the following sheet you can calculate the actual lbs. of Ca being Applied for Either Liquid Formulations (top) or Granular Formulations (bottom).

The first task is to locate the percent of actual Calcium on the label for the product and the weight of a gallon of product. For liquids you will need to enter the labeled rate or your rate in the appropriate box for rates listed in pints per acre, quarts per acre, or gallons per acre.

Results will be in the actual amount of elemental calcium applied in a single spray.

To determine total calcium applied per acre per season multiply that value by the number of sprays applied during the season.

## **Rate Recommendations**

| Tato November 1  |                                                                                                    |  |
|------------------|----------------------------------------------------------------------------------------------------|--|
| Actual Ca, lb./A | Expected Results                                                                                                    |  |
| 4 - 5            | This is the lowest rate that should be used. It will give some control of bitter pit and corking, will cause no leaf burning and will probably not enhance storage life of fruit.                                                                    |  |
| 6 - 8            | Should give good control of preharvest phssiological disorders and problably should be the standard rate where these disorders are chronic problems. It will not cause any significant leaf injury and will probably not enhance fruit storage life. |  |
| 9 - 11           | Should give excellent control of corking and bitter pitting and should be the intermediate rate for PA. It may somewhate enhance fruit storage life and should result in almost no leaf injury                                                       |  |
| 12 - 14          | The highest rate that should be used in PA and should give outstanding control of corking and bitter pit. It may result in some enhanced storage life of the fruit                                                                                   |  |

| Determining Actual Rate of Calcium Applied Calculator                |                                                                                   |  |  |
|----------------------------------------------------------------------|-----------------------------------------------------------------------------------|--|--|
| Du Lathlana                                                          |                                                                                   |  |  |
| Product Name                                                         |                                                                                   |  |  |
| Enter percent actual Ca                                              | When emtering the percentage, enter as a decimal, for example: enter .10 for 10%. |  |  |
| Use this For Liquid Formulations                                     |                                                                                   |  |  |
| If product is a liquid, Enter the weight of a gallon of the material |                                                                                   |  |  |
| Lb. actual Ca in a Gallon                                            | <br>lbs. Ca                                                                       |  |  |
| A. Enter Application Rate in Quarts/A                                | Amount of Actual Ca Applied/Spray                                                 |  |  |
| OR                                                                   | lbs. Ca                                                                           |  |  |
| B. Enter Application Rate in Pints/A                                 | Amount of Actual Ca Applied/Spray                                                 |  |  |
| OR                                                                   | lbs. Ca                                                                           |  |  |
| C. Enter Application Rate in Gallons/A                               | Amount of Actual Ca Applied/Spray                                                 |  |  |
|                                                                      |                                                                                   |  |  |
| Use this for Solid Formulations                                      |                                                                                   |  |  |
| If Product is a Solid, Enter the Amount of                           |                                                                                   |  |  |
| Pounds of Product Applied/A                                          | Amount of Actual Ca Applied/Spray                                                 |  |  |
| OR                                                                   |                                                                                   |  |  |
| Enter the Amount Product Added per 100 Gallons in pounds  AND        | Amount of Actual Ca Applied/Spray                                                 |  |  |
| Enter the Amount of Water Applied per Acre                           |                                                                                   |  |  |